# **Troubleshooter Information and Waveform References Operator's Manual**

**August 2008**

**EAZ0019P00A Rev. E**

# **DISCLAIMER OF WARRANTIES AND LIMITATIONS OF LIABILITIES**

Whilst the authors have taken due care in the preparation of this manual, nothing contained herein:

- **•** modifies or alters in any way the standard terms and conditions of the purchase, lease or rental agreement under the terms of which the equipment to which this manual relates was acquired,
- **•** increases in any way the liability to the customer or to third parties.

# **TO THE READER**

Whilst every effort has been made to ensure that the information contained in this manual is correct, complete and up-to date, the right to change any part of this document at any time without prior notice is reserved.

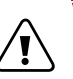

**Warning:** ä *Before installing, maintaining or operating this unit, please read this manual carefully, paying extra attention to the safety warnings and precautions.*

# $\mathcal C$   $\mathcal C$

**Copyright 2006 Snap-on UK Holdings Ltd**

**All Rights Reserved**

**Illustrations Copyright 2002 Autodata Ltd.**

**Snap-on Diagnostics** Unit 1B, Boland Industrial Estate Mallow Road **Cork** Ireland Tel: +353.21.4211600 Fax: +353.21.4211601 Web-sites: <http://www.sun-diagnostics.com/>

<http://www.snapon.com/>

### **Trademark Information**

SCANBAY II™, Scanner™, Scan Gra-Fix, Scan-Link, ScanView, TechWare, MODIS™, SOLUS™, Sun and Snap-on are trademarks of Snap-on Incorporated, registered in the United States and in other countries. All other marks, logos or names are the property of their respective owners.

# <span id="page-3-0"></span>**Table of Contents**

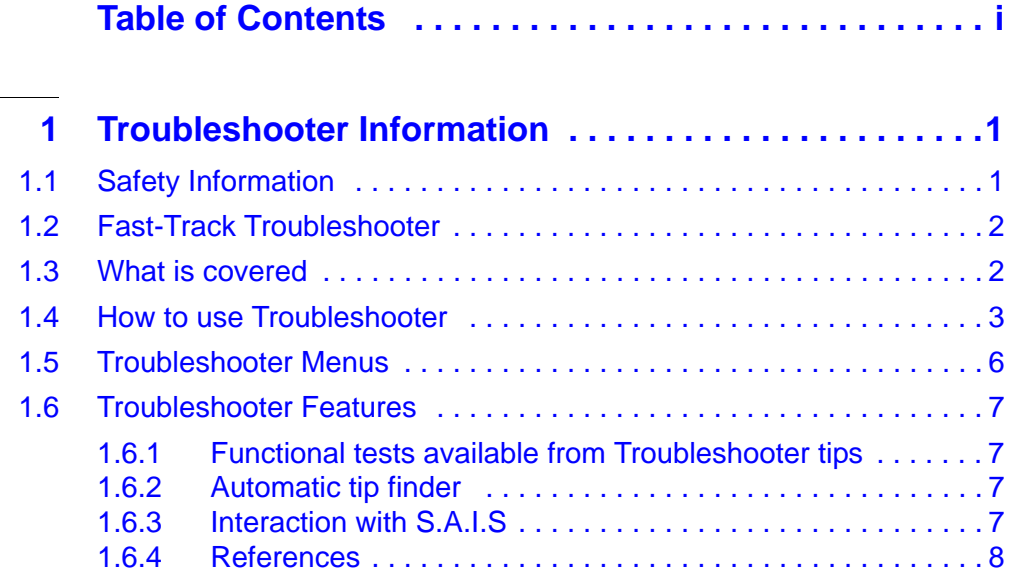

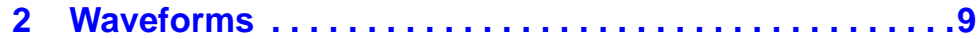

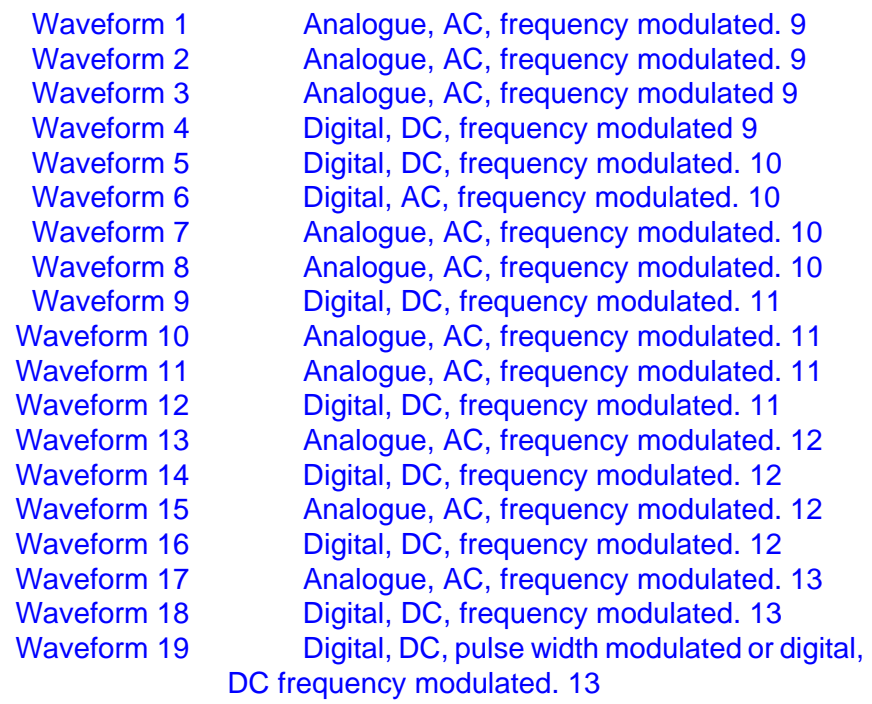

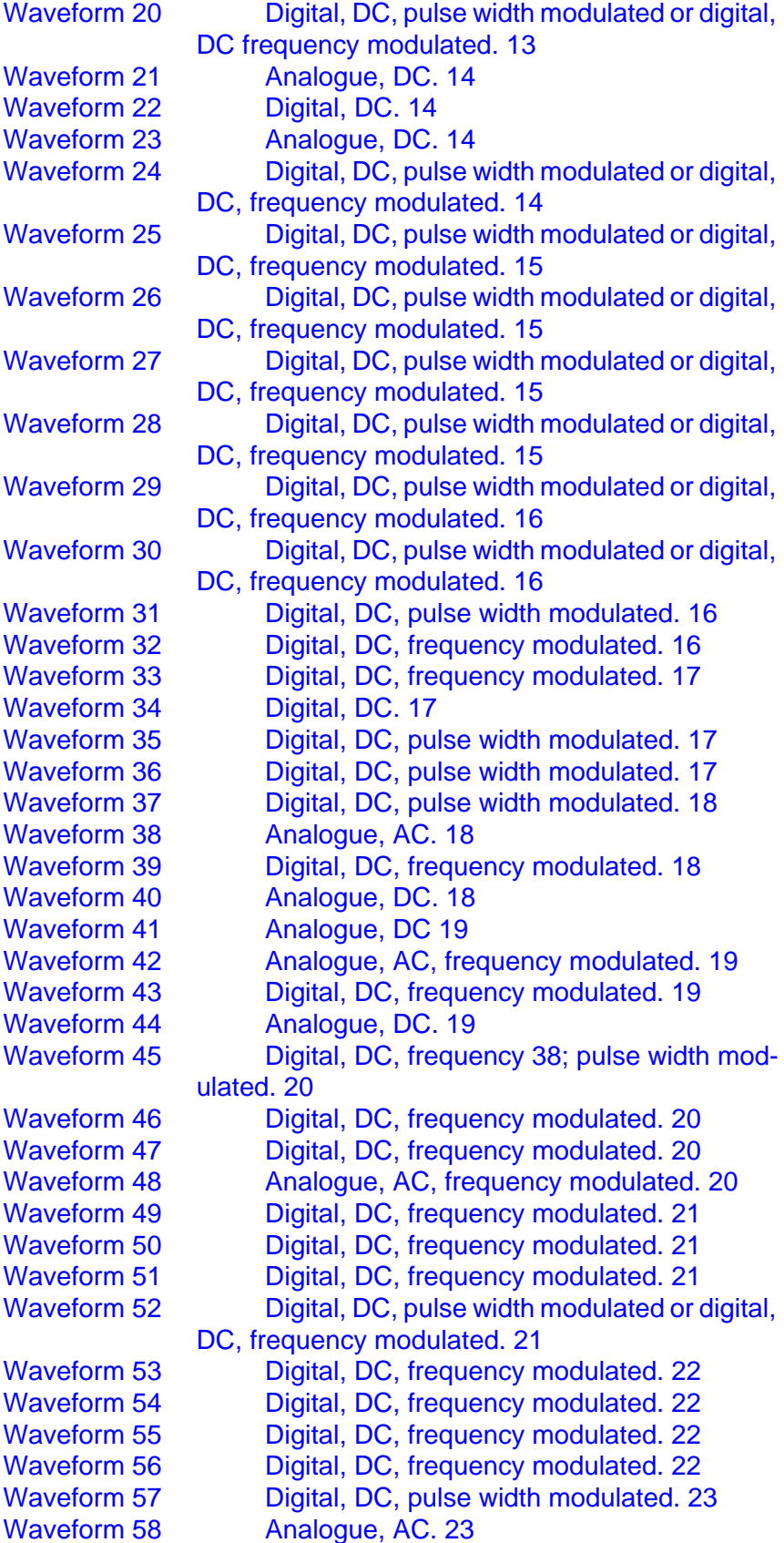

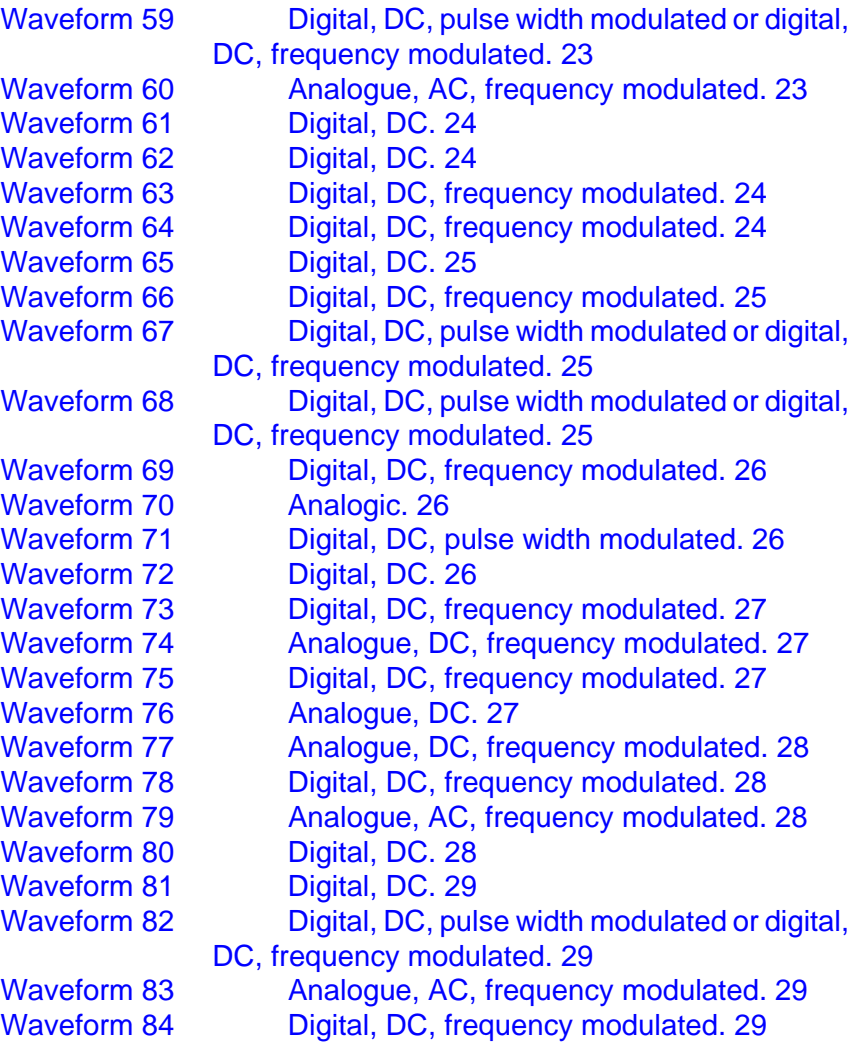

# <span id="page-7-0"></span>**1 Troubleshooter Information**

# <span id="page-7-1"></span>**1.1 Safety Information**

All Safety Precautions relevant to the unit are described in the Safety Precautions Booklet, P/N: EAZ0007E04A

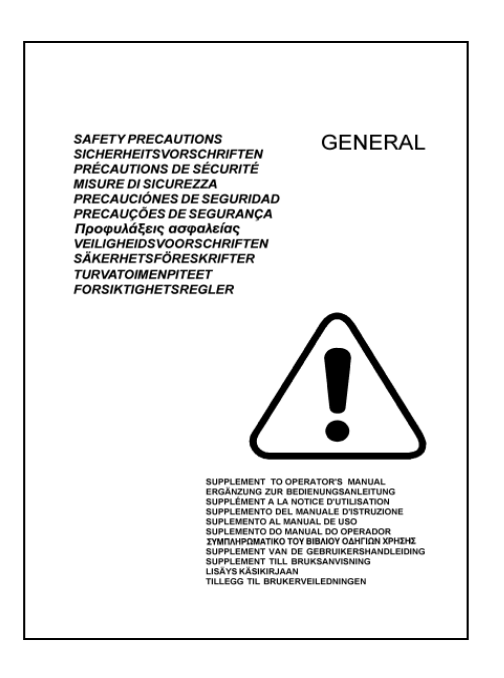

### *Figure 1-1* Safety Precautions Booklet P/N: EAZ0007E04A

The Safety Precautions Booklet should be fully understood by every operator. We suggest to store (a copy) of the Safety Precautions booklet near the unit, in sight of the operator.

The Operator's Manual will contain specific warnings and cautions when possible dangerous situations may be encountered during the described procedures.

# <span id="page-8-0"></span>**1.2 Fast-Track Troubleshooter**

Simplifies the time consuming part of diagnosis. The *Troubleshooter* system consists of two parts:

- **1.** A cartridge/software for the scanner. The cartridge/software contains an on-line checklist of troubleshooting tips for diagnostic codes, datastream and common problems.
- **2.** Waveform references that graphically support many *Troubleshooter* tips.

*Note:* i *The Fast-Track Troubleshooter system contains information on the most code problems and driveability complaints. It does not, however, contain information for every possible code and every possible problem that could occur in all vehicles.*

# <span id="page-8-1"></span>**1.3 What is covered**

The *Fast-Track Troubleshooter* tips deal with engine electronic systems and controls. Many tips also contain directions to check fuel, ignition, and other electrical components. As a general rule, basic fuel system, ignition, and electrical tests, as well as a thorough inspection, should be made before performing pinpoint tests on electronic components. Always ensure that the following systems and components are in proper operating condition:

- **•** Fuel delivery
- **•** Battery condition
- **•** Ignition primary and secondary circuits
- **•** Electrical connectors and wiring harnesses
- **•** Vacuum lines and connectors
- **•** General engine mechanical condition

The checks in each *Troubleshooter* tip begin with the most likely cause of a problem or with the tests that should be made first. The checks then progress through other possible causes and tests. For the most effective use of the *Troubleshooter* tips, follow the checks in the order in which they are given.

# <span id="page-9-0"></span>**1.4 How to use** *Troubleshooter*

Follow these steps to use the *Fast-Track Troubleshooter* system:

**1.** Apply power and enter vehicle identification. Use the Quick ID button or connect the Scanner to vehicle power. After start-up, the following will be displayed, (Example):

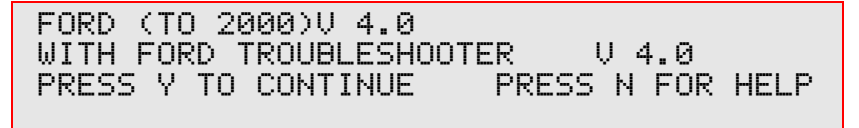

Press **Y** to select the primary cartridge/software. Then enter the vehicle identification in the usual way for vehicle testing.

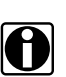

*Note:*<br>*For instructions on navigation in Troubleshooter using other hardware platforms, refer to the relevant Scanner software related manual. For example, refer to the Modis Manual, that states Confirm (Y) or Cancel (N) in most of these cases.*

**2.** Select TROUBLESHOOTER from the MAIN MENU.

When a *Troubleshooter* is available, the MAIN MENU will be displayed, (Example):

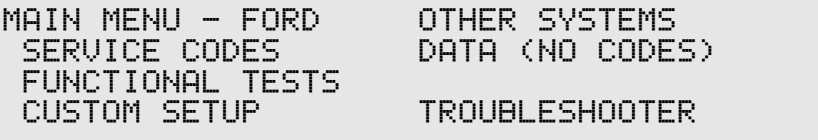

To select *Troubleshooter*, scroll to TROUBLESHOOTER and press **Y**.

Upon communication with the Scanner if the Troubleshooter does not contain specific Vehicle information, a generic Troubleshooter may be displayed containing generic information.

**3.** Review the category selection display.

The first screen of the *Troubleshooter* menu will be displayed:

```
SCROLL AND PRESS Y TO SELECT
* HELP
* CODES & TIPS
* PARAMETER DEFINITIONS
* COMPONENT TESTS
* ECU PIN DATA
* FINAL PROCEDURES
```
This display allows the selection of the required troubleshooting information category.

**4.** After selecting the desired category, the *Troubleshooter* now displays a list of sub-menus and tips. Tip titles can be distinguished from submenus by the type of bullet point used, a sub-menu uses a **\*** and a tip title uses a ●.

For example:

- **\*** SUB-MENU 1
- **\*** SUB-MENU 2
- TIP TITLE 1
- TIP TITLE 2

Scroll to move the cursor and view the entire tip menu. Code tips and ECU pin data are organised numerically, all other tips are arranged alphabetically.

**5.** After reviewing the *Troubleshooter* tip menu (see full details of *Troubleshooter* Menus below), select a tip that most closely matches the problem with the vehicle.

The CODE SUMMARY line is displayed at the top of each tip menu, regardless of the selected category. The CODE SUMMARY line does not scroll. It lists any codes that may be present in the vehicle at the time of testing.

If no codes are present in a vehicle at the time, the CODE SUMMARY line displays:

```
 CODE SUMMARY: NO CODES PRESENT
```
**6.** Scroll to view the individual checks in each tip.

Each tip listed on the tip menu contains one or more checks to be made on the vehicle. The checks may include instructions to take voltage measurements, or to inspect various components. The checks within a tip generally are presented in the order in which components should be checked or tests performed. Some tips may present only one or two checks. Others may present several checks. Each individual check starts with a number in the upper left corner of the scanner display. The following line is displayed at the end of each tip:

[END] PRESS N FOR PREVIOUS TIP OR MENU

Scroll up and down to view all the checks in a tip from start to finish as many times as necessary.

**7.** Press **N** to exit from any tip. Press **N** at any point to return to the tip menu. If the same tip is selected from the menu by pressing **Y** again, the display will return to the same check from which was exited.

- **8.** Scroll and press **Y** to select any other tip listed on the menu for the vehicle being tested. The tip menu lists **all** tips and information available for the vehicle being tested (in the selected category). It is not limited in any way by codes that may or may not be present. Press **N** at any time to return to the category selection display.
- **9.** Press **N** to leave the category selection display and return to the primary cartridge MAIN MENU. The primary cartridge/software and the *Troubleshooter* cartridge work interactively. The *Troubleshooter* and the primary cartridge/software MAIN MENU can be switched back and forth to perform any available diagnostic reading or test function.

# <span id="page-12-0"></span>**1.5** *Troubleshooter* **Menus**

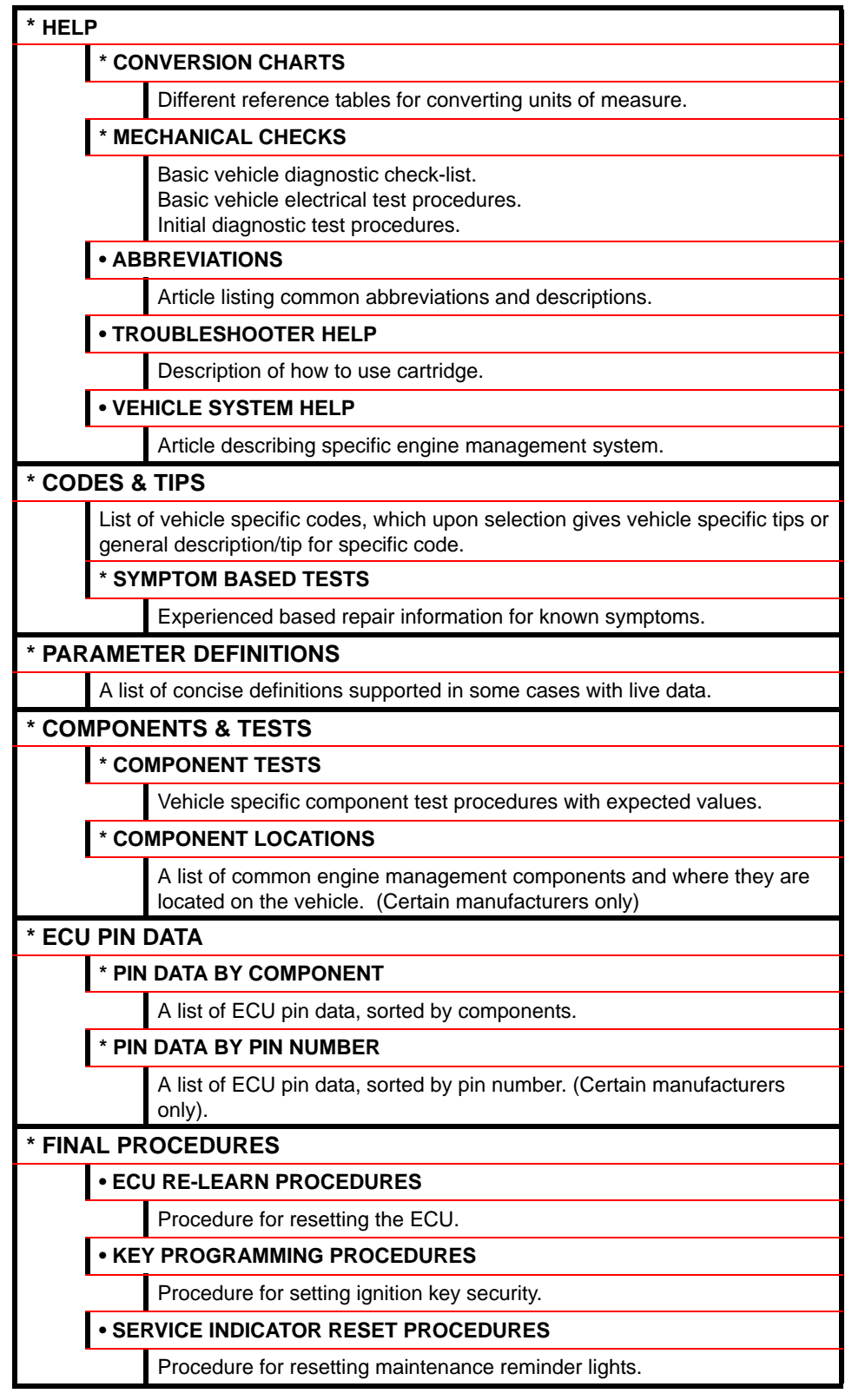

# <span id="page-13-0"></span>**1.6** *Troubleshooter* **Features**

Besides the operating functions explained previously, the *Fast-Track Troubleshooter* provides the following features.

# <span id="page-13-1"></span>**1.6.1 Functional tests available from Troubleshooter tips**

Some checks will direct the operator to perform an actuator test from the primary cartridge/software to check a component. In most cases, the check will contain an instruction similar to the following:

PRESS Y FOR ACTUATOR TEST

Press **Y** to go directly to that functional test. After performing the test, press **N** to return to the same check in the *Troubleshooter* tip.

In a few cases, the *Troubleshooter* tip may direct the operator to exit from the *Troubleshooter* and return to the primary cartridge/software menus to perform the functional test.

# <span id="page-13-2"></span>**1.6.2 Automatic tip finder**

Many Troubleshooter tips will direct the operator to see another related tip for additional information to solve a particular problem. For example, the tip may tell the operator to see another tip for a TPS test on a given vehicle. In this case, the check will contain an instruction similar to the following:

PRESS Y FOR TPS TEST PROCEDURE

Press **Y** to go directly to that related tip or test. After reading the information in that tip and performing any recommended tests, press **N** to return to the same check in the original *Troubleshooter* tip.

This feature lets the operator jump quickly from one tip to a related tip without having to return to the menu, scroll, and select another item.

# <span id="page-13-3"></span>**1.6.3 Interaction with S.A.I.S**

From V2.16 of the S.A.I.S Vehicle Information CD product, subscribers will be able to use the Troubleshooter and interact with the programme. Components tests will include a reference number than can be entered into the S.A.I.S programme and return a full size image on the personal computer where S.A.I.S. is installed. See [Figure 1-2: 'Interactive](#page-14-1)  [Component test example screen'.](#page-14-1)

*Figure 1-2* Interactive Component test example screen

```
Checking injector resistance. [88419]
Ensure ignition switched OFF.
Disconnect engine control module (ECM)
multi-plug.
Check resistance between harness
multi-plug terminals.
Terminals = 37 6 59 - ICM
Resistance = 1-3 \Omega
```
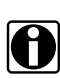

*Note:*<br>*If you do not have S.A.I.S installed, a trial CD is available from your dealer or direct from sales and marketing.*

# <span id="page-14-0"></span>**1.6.4 References**

When a *Troubleshooter* tip can be enhanced with a picture of a oscilloscope Waveform, the check contains an instruction similar to below:

> (SEE Waveform 11 IN OPERATOR'S MANUAL FOR TYPICAL SCOPE OUTPUT)

# <span id="page-15-0"></span>**2 Waveforms**

<span id="page-15-1"></span>*Waveform 1* Analogue, AC, frequency modulated.

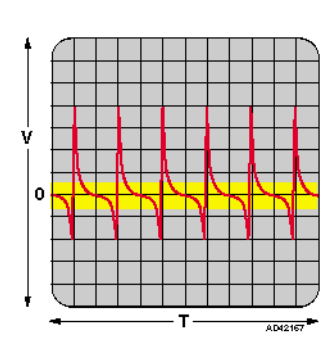

<span id="page-15-2"></span>*Waveform 2* Analogue, AC, frequency modulated.

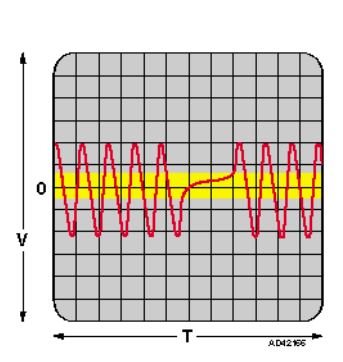

<span id="page-15-3"></span>*Waveform 3* Analogue, AC, frequency modulated

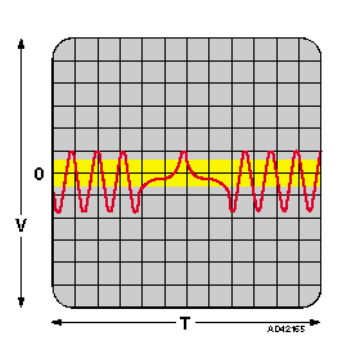

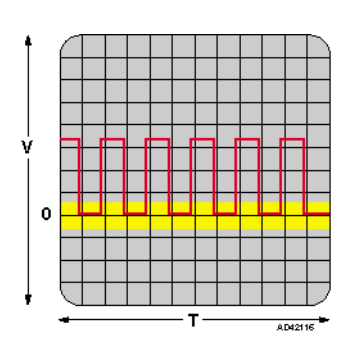

<span id="page-15-4"></span>*Waveform 4* Digital, DC, frequency modulated

<span id="page-16-0"></span>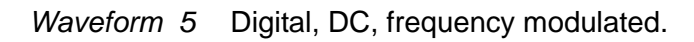

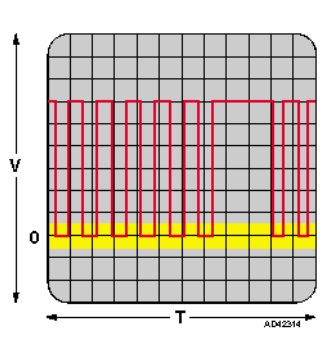

<span id="page-16-1"></span>*Waveform 6* Digital, AC, frequency modulated.

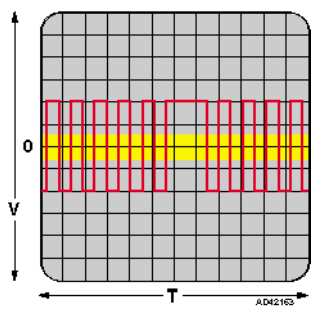

<span id="page-16-2"></span>*Waveform 7* Analogue, AC, frequency modulated.

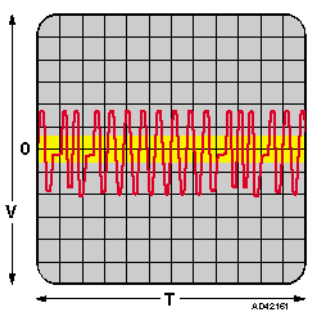

<span id="page-16-3"></span>*Waveform 8* Analogue, AC, frequency modulated.

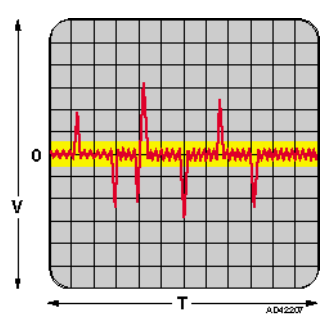

## <span id="page-17-0"></span>*Waveform 9* Digital, DC, frequency modulated.

<span id="page-17-1"></span>*Waveform 10* Analogue, AC, frequency modulated.

<span id="page-17-2"></span>*Waveform 11* Analogue, AC, frequency modulated.

<span id="page-17-3"></span>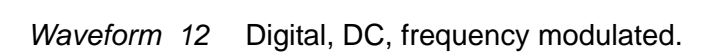

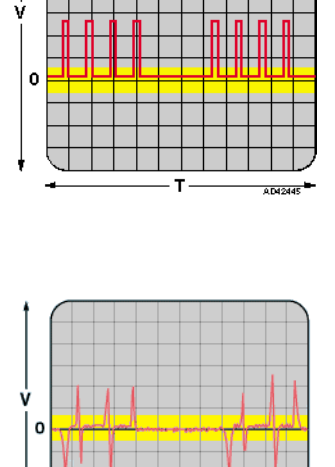

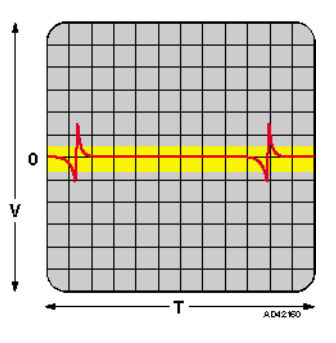

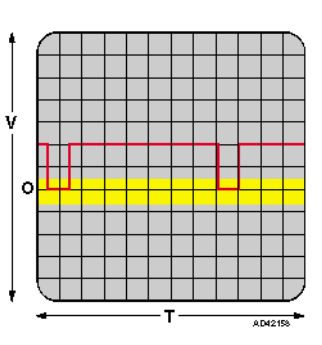

<span id="page-18-0"></span>*Waveform 13* Analogue, AC, frequency modulated.

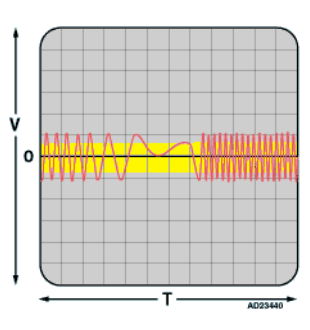

<span id="page-18-1"></span>*Waveform 14* Digital, DC, frequency modulated.

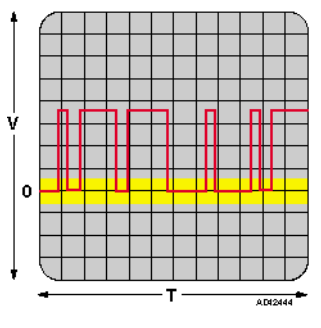

<span id="page-18-2"></span>*Waveform 15* Analogue, AC, frequency modulated.

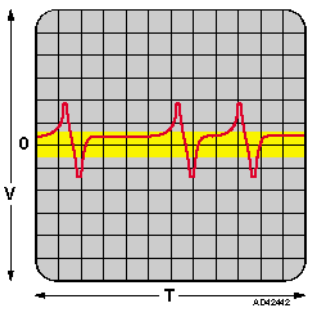

<span id="page-18-3"></span>*Waveform 16* Digital, DC, frequency modulated.

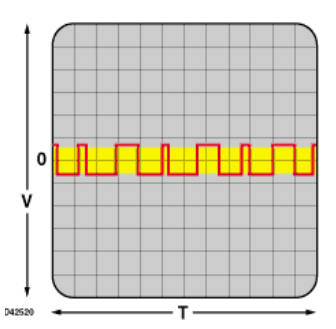

# <span id="page-19-0"></span>*Waveform 17* Analogue, AC, frequency modulated.

<span id="page-19-1"></span>*Waveform 18* Digital, DC, frequency modulated.

<span id="page-19-2"></span>*Waveform 19* Digital, DC, pulse width modulated or digital, DC frequency modulated.

<span id="page-19-3"></span>*Waveform 20* Digital, DC, pulse width modulated or digital, DC frequency modulated.

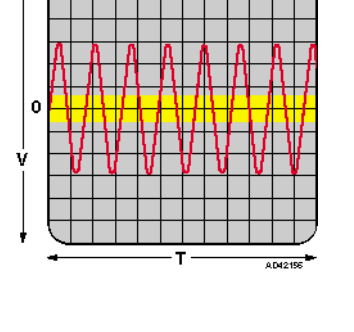

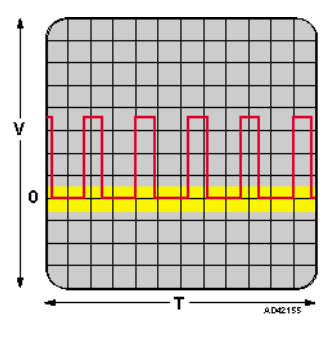

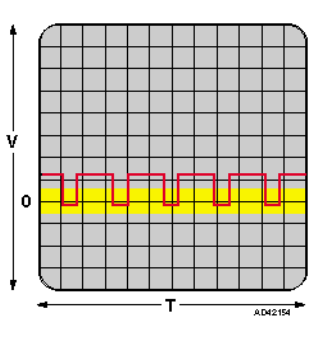

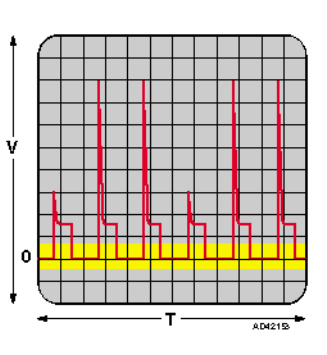

<span id="page-20-0"></span>*Waveform 21* Analogue, DC.

<span id="page-20-1"></span>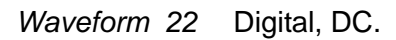

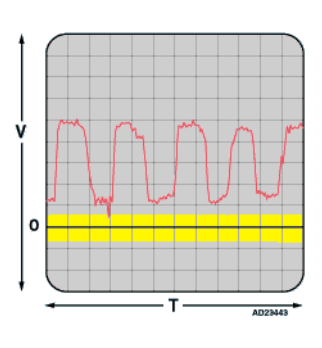

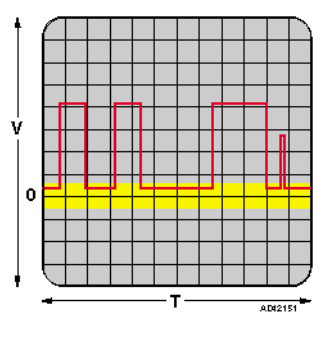

<span id="page-20-2"></span>*Waveform 23* Analogue, DC.

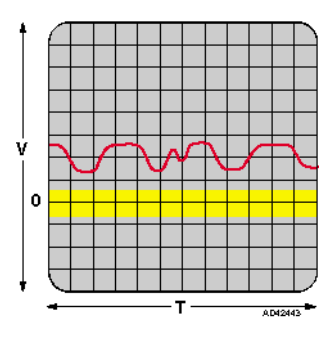

<span id="page-20-3"></span>*Waveform 24* Digital, DC, pulse width modulated or digital, DC, frequency modulated.

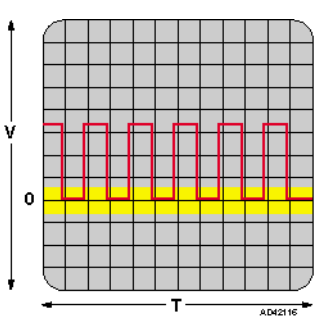

<span id="page-21-0"></span>*Waveform 25* Digital, DC, pulse width modulated or digital, DC, frequency modulated.

<span id="page-21-1"></span>*Waveform 26* Digital, DC, pulse width modulated or digital, DC, frequency modulated.

<span id="page-21-2"></span>*Waveform 27* Digital, DC, pulse width modulated or digital, DC, frequency modulated.

<span id="page-21-3"></span>*Waveform 28* Digital, DC, pulse width modulated or digital, DC, frequency modulated.

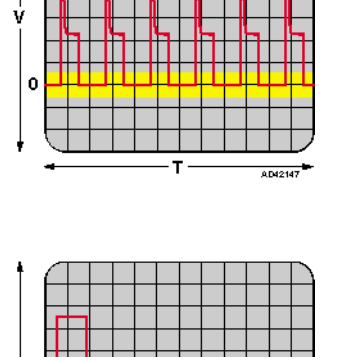

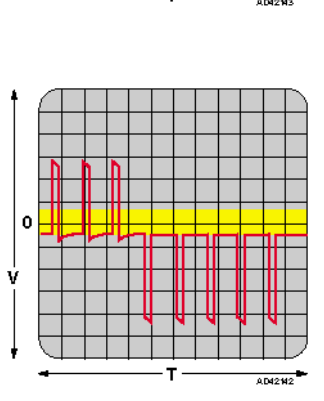

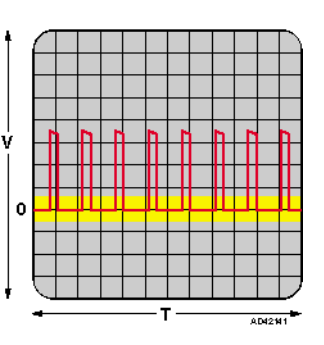

- <span id="page-22-0"></span>*Waveform 29* Digital, DC, pulse width modulated or digital, DC, frequency modulated.
- Ŵ  $\mathbf{o}$
- <span id="page-22-1"></span>*Waveform 30* Digital, DC, pulse width modulated or digital, DC, frequency modulated.

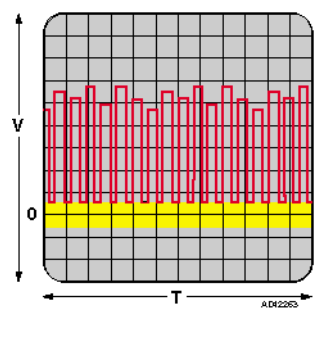

<span id="page-22-2"></span>*Waveform 31* Digital, DC, pulse width modulated.

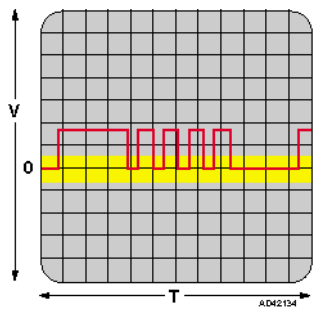

 $\mathbf{0}$ 

<span id="page-22-3"></span>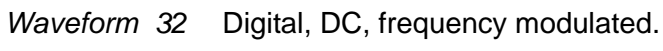

<span id="page-23-0"></span>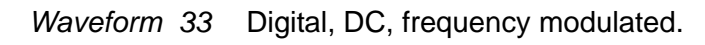

<span id="page-23-1"></span>*Waveform 34* Digital, DC.

<span id="page-23-2"></span>*Waveform 35* Digital, DC, pulse width modulated.

<span id="page-23-3"></span>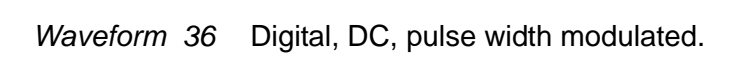

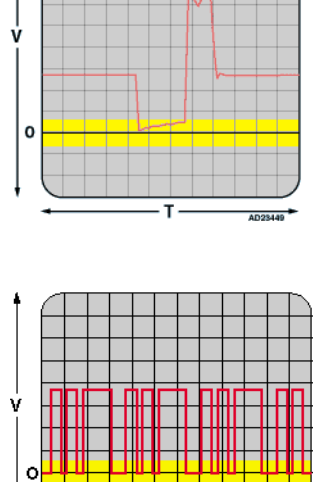

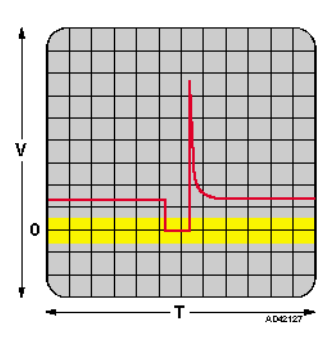

AD42131

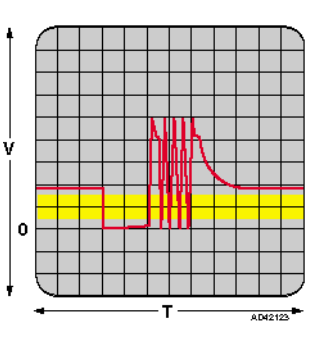

<span id="page-24-0"></span>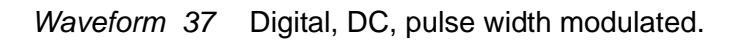

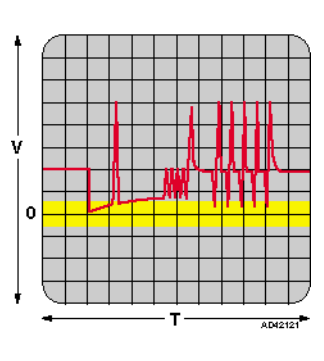

<span id="page-24-1"></span>*Waveform 38* Analogue, AC.

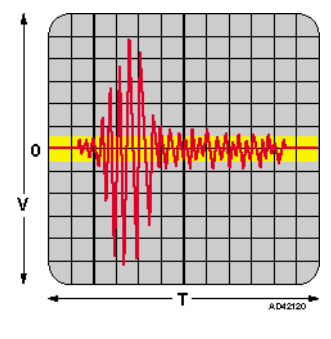

<span id="page-24-2"></span>*Waveform 39* Digital, DC, frequency modulated.

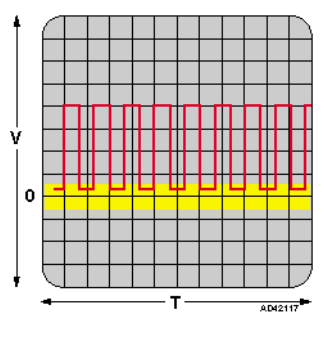

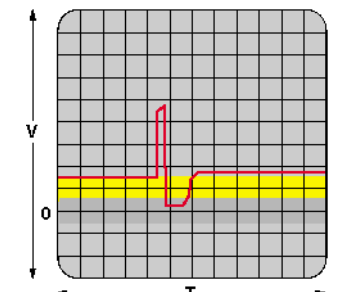

<span id="page-24-3"></span>*Waveform 40* Analogue, DC.

<span id="page-25-0"></span>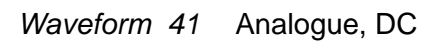

<span id="page-25-1"></span>*Waveform 42* Analogue, AC, frequency modulated.

<span id="page-25-2"></span>*Waveform 43* Digital, DC, frequency modulated.

<span id="page-25-3"></span>*Waveform 44* Analogue, DC.

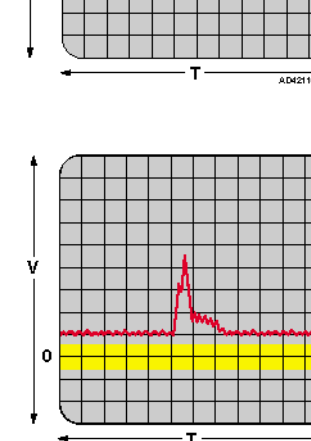

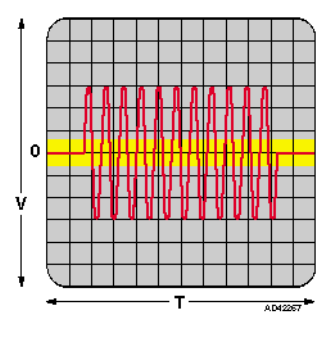

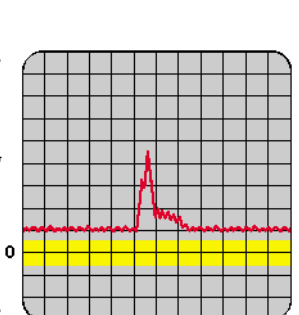

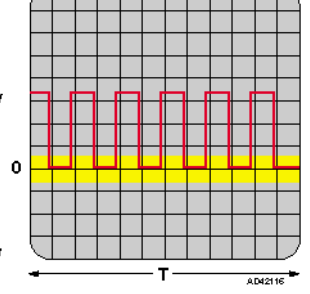

Ń

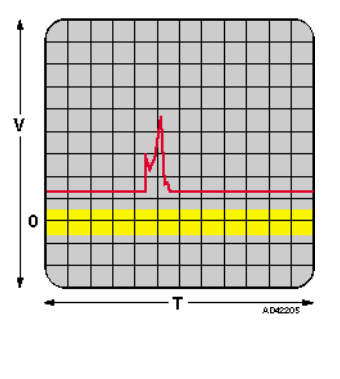

<span id="page-26-0"></span>*Waveform 45* Digital, DC, frequency 38; pulse width modulated.

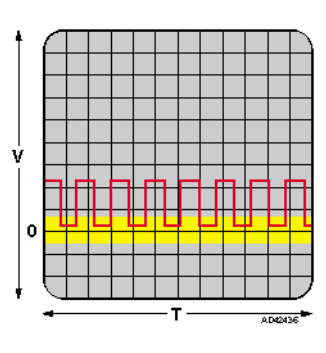

<span id="page-26-1"></span>*Waveform 46* Digital, DC, frequency modulated.

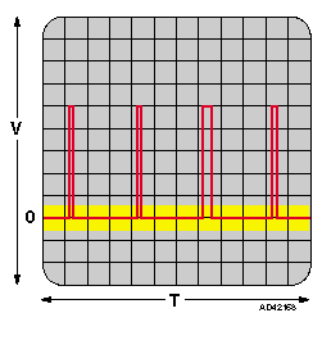

<span id="page-26-2"></span>*Waveform 47* Digital, DC, frequency modulated.

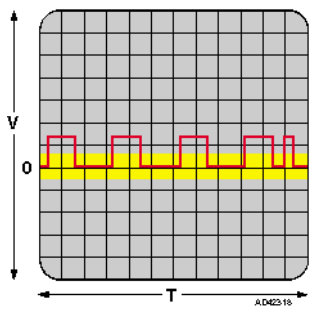

<span id="page-26-3"></span>*Waveform 48* Analogue, AC, frequency modulated.

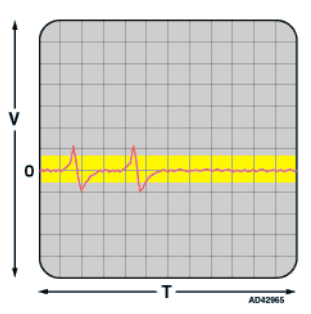

## <span id="page-27-0"></span>*Waveform 49* Digital, DC, frequency modulated.

<span id="page-27-1"></span>*Waveform 50* Digital, DC, frequency modulated.

<span id="page-27-2"></span>*Waveform 51* Digital, DC, frequency modulated.

<span id="page-27-3"></span>*Waveform 52* Digital, DC, pulse width modulated or digital, DC, frequency modulated.

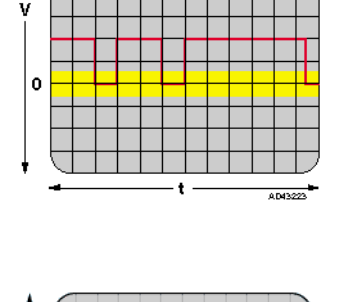

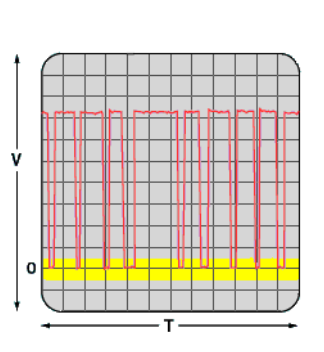

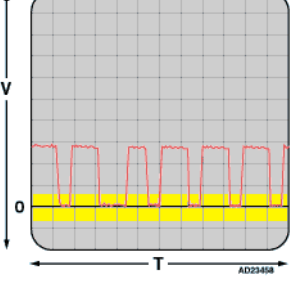

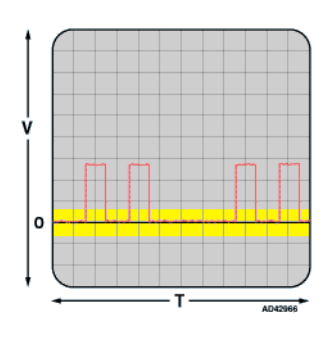

<span id="page-28-0"></span>*Waveform 53* Digital, DC, frequency modulated.

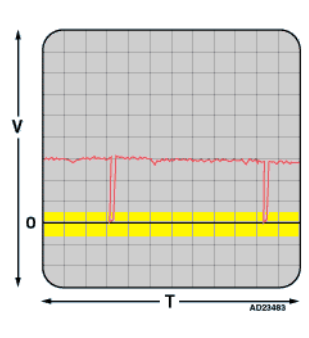

<span id="page-28-1"></span>*Waveform 54* Digital, DC, frequency modulated.

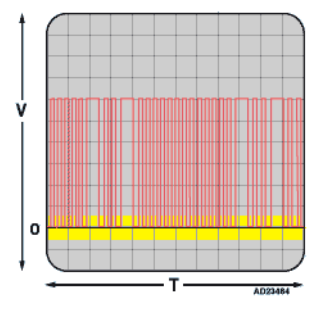

<span id="page-28-2"></span>*Waveform 55* Digital, DC, frequency modulated.

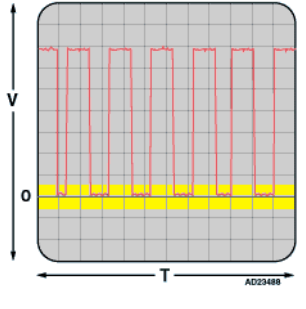

 $\mathbf{o}$ 

<span id="page-28-3"></span>*Waveform 56* Digital, DC, frequency modulated.

<span id="page-29-0"></span>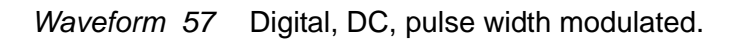

<span id="page-29-1"></span>*Waveform 58* Analogue, AC.

<span id="page-29-2"></span>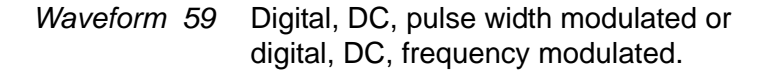

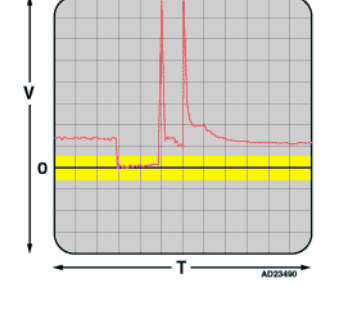

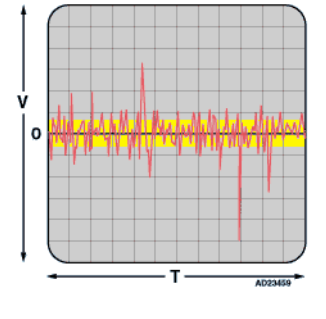

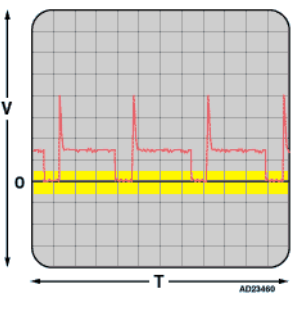

<span id="page-29-3"></span>*Waveform 60* Analogue, AC, frequency modulated.

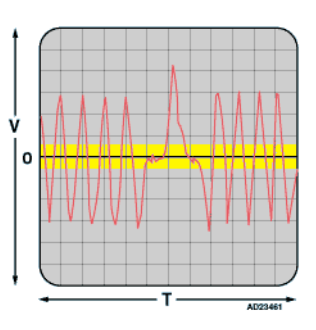

<span id="page-30-0"></span>*Waveform 61* Digital, DC.

<span id="page-30-1"></span>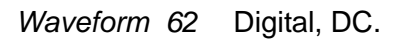

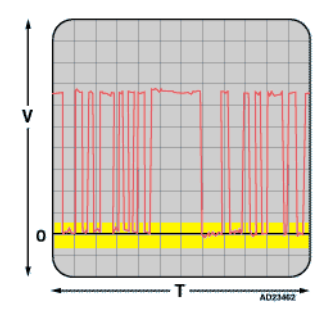

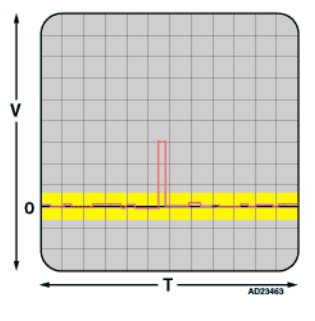

<span id="page-30-2"></span>*Waveform 63* Digital, DC, frequency modulated.

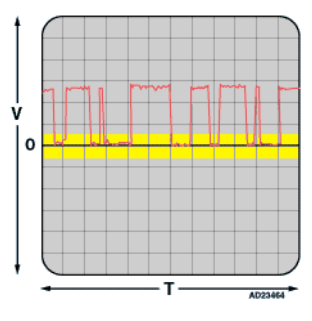

 $\mathbf{c}$ 

<span id="page-30-3"></span>*Waveform 64* Digital, DC, frequency modulated.

<span id="page-31-0"></span>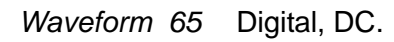

<span id="page-31-1"></span>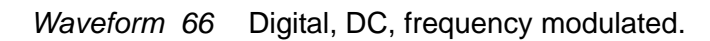

<span id="page-31-2"></span>*Waveform 67* Digital, DC, pulse width modulated or digital, DC, frequency modulated.

<span id="page-31-3"></span>*Waveform 68* Digital, DC, pulse width modulated or digital, DC, frequency modulated.

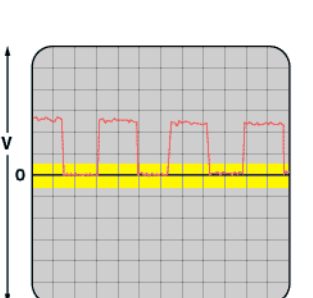

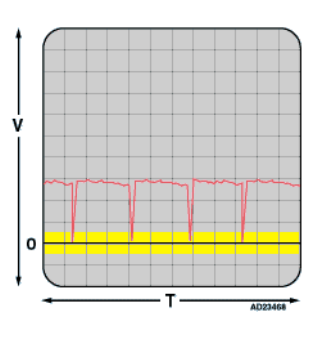

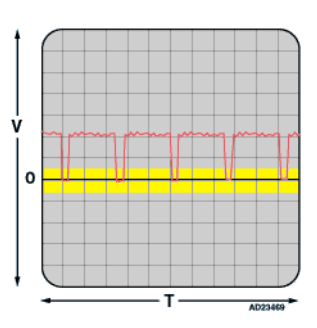

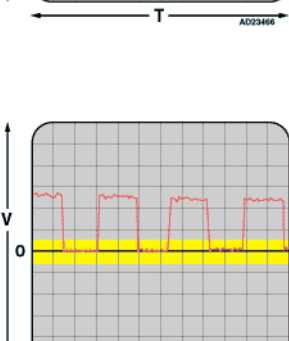

o

<span id="page-32-0"></span>*Waveform 69* Digital, DC, frequency modulated.

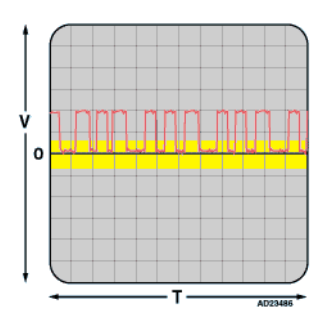

<span id="page-32-1"></span>*Waveform 70* Analogic.

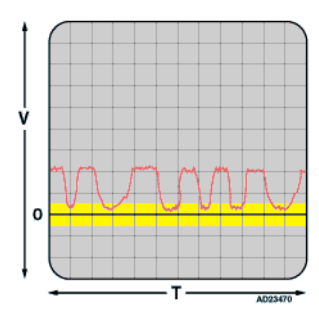

<span id="page-32-2"></span>*Waveform 71* Digital, DC, pulse width modulated.

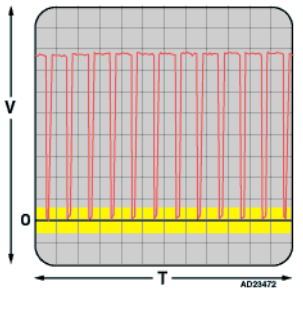

<span id="page-32-3"></span>*Waveform 72* Digital, DC.

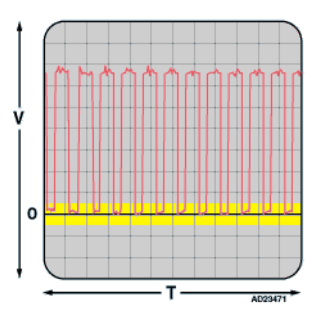

<span id="page-33-0"></span>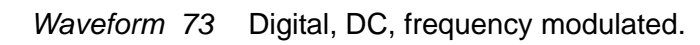

<span id="page-33-1"></span>*Waveform 74* Analogue, DC, frequency modulated.

<span id="page-33-2"></span>*Waveform 75* Digital, DC, frequency modulated.

<span id="page-33-3"></span>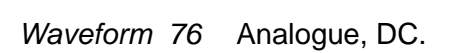

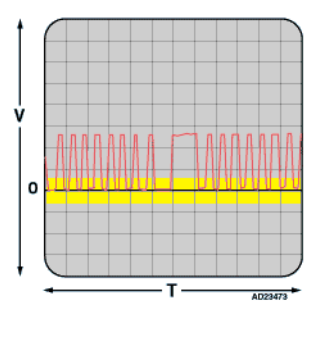

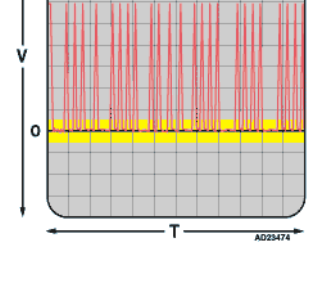

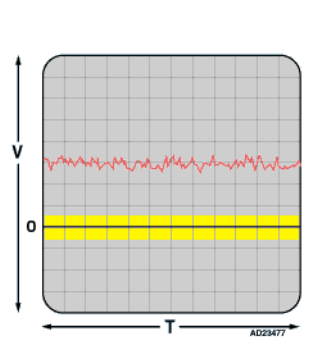

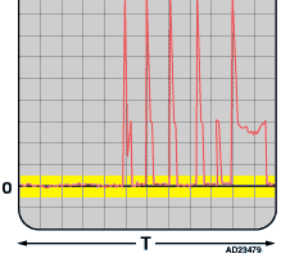

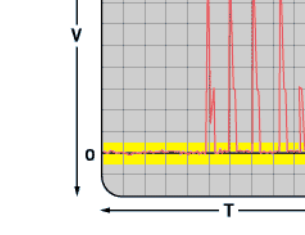

<span id="page-34-0"></span>*Waveform 77* Analogue, DC, frequency modulated.

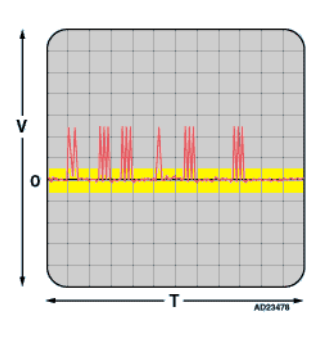

<span id="page-34-1"></span>*Waveform 78* Digital, DC, frequency modulated.

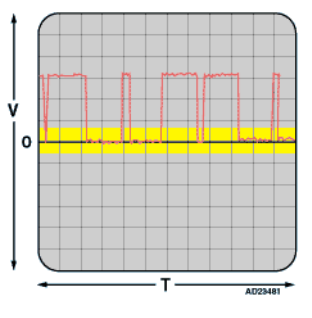

<span id="page-34-2"></span>*Waveform 79* Analogue, AC, frequency modulated.

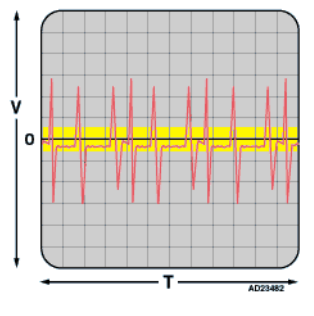

 $\epsilon$ 

<span id="page-34-3"></span>*Waveform 80* Digital, DC.

### <span id="page-35-0"></span>*Waveform 81* Digital, DC.

<span id="page-35-1"></span>*Waveform 82* Digital, DC, pulse width modulated or digital, DC, frequency modulated.

<span id="page-35-2"></span>*Waveform 83* Analogue, AC, frequency modulated.

<span id="page-35-3"></span>*Waveform 84* Digital, DC, frequency modulated.

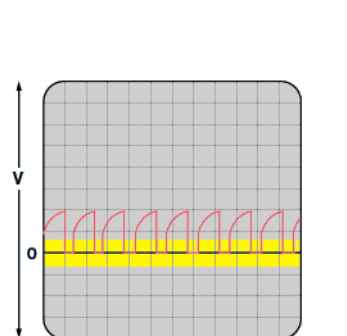

o

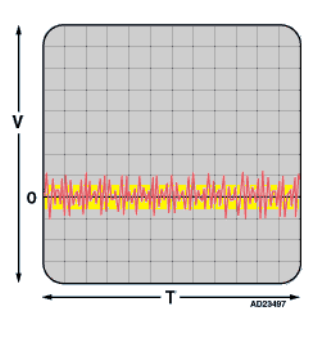

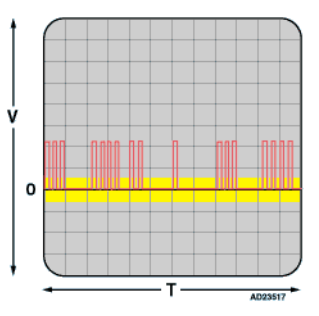